*An occasional series* 

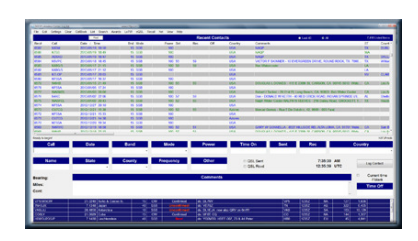

# *This week:* N3FJP Logging Software- Even more tools!

Long time readers of this space will see there are many articles on radios, antennas, and other tips and tricks for operating See https://www.radioclub-carc.com/resources/ for more articles.

Scott Davis, N3FJP and his team have created perhaps the most comprehensive and easiest to use suite of logging software. We have discussed setting up and using his software elsewhere in this series. Today we are going to take a look at some features that have been added, improved, or maybe you didn't know existed.

Hint #1, when setting up a new database, always begin by go to the SETTINGS Tab and make sure that the info there is correct: If the information is great, you may not need to use some of today's tricks. If incorrect, fix it now.

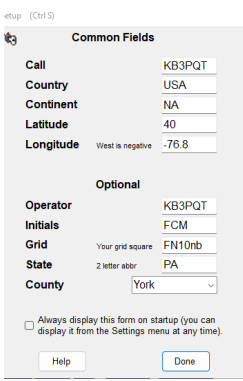

Editor's Note: If our Author was in the same room as me I would ask him – **Do you think our reader is going to know these Tips and Tools are applicable to the N3FJP Amateur Contact Log software?** After all, N3FJP/Affirmatech has a robust portfolio of over 120 applications for general logging and contesting. ! The Author is not here at the moment so I will step in on his behalf – These Tips and Tools are applicable to the N3FJP Affirmatech Amateur Contact Log software. Some people use the shortcut name **AC Log**.

## **Trick #1 BULK EDIT**

Let's say you came home from a Parks On The Air expedition and were so excited to get your logs uploaded you forgot to change the county from which you were operating.

#### In the top menu bar, Go to EDIT

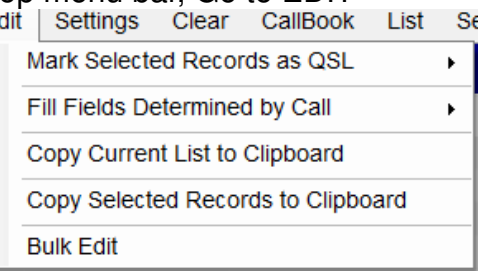

## Select Bulk Edit

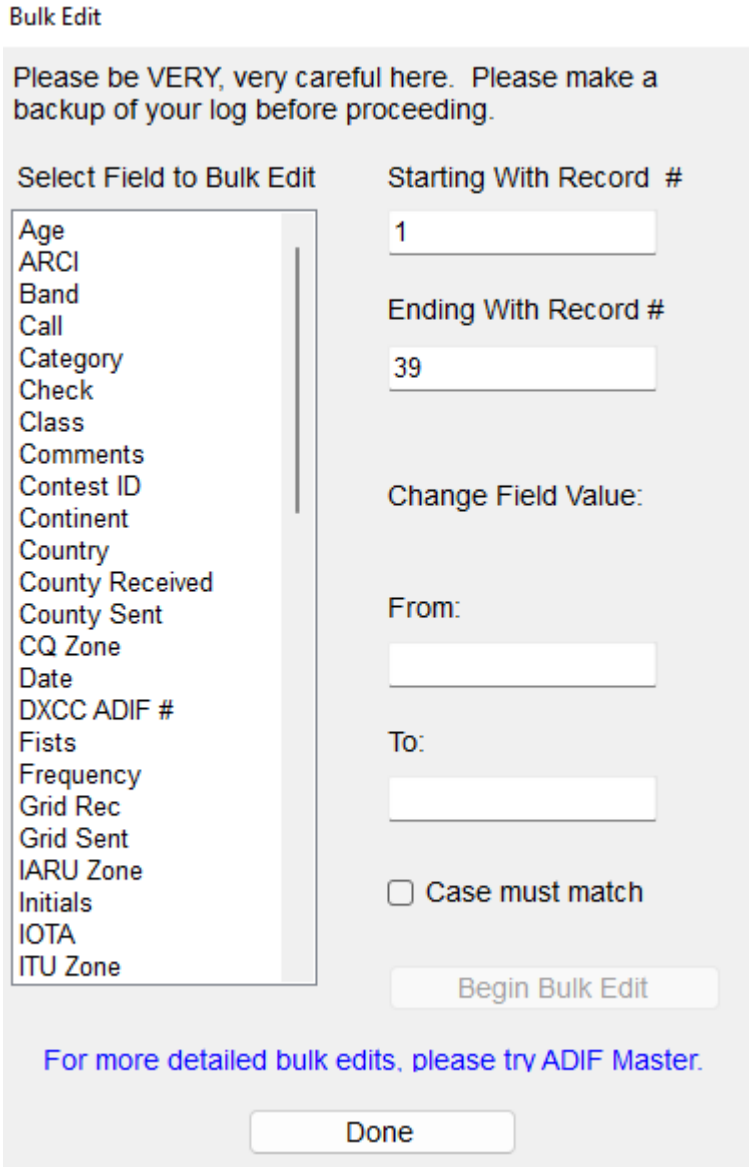

First, a word of **CAUTION**. You may not want to change every record in the entire log on your first attempt. Use caution. On your first try you may wish to limit yourself to two or three records. If the results are good then you can run the edit a second time with a greater range of record numbers.

Select the ITEM in the left column you need to change. In the right column, enter the record numbers to change and the value to **change FROM** and what you wish to **change TO**. BE VERY, VERY CAREFUL! YOU CAN EASILY DO A LOT OF HARM. Keep a backup copy of the log so you can start over if needed.

## **HINT 2: DUPLICATES**

I am not sure why people struggle with this, but the N3FJP groups.Io site seems to spend a lot of time helping people. N3FJP operates seamlessly with Logbook of the World (LOTW).

When uploading, once you got started, uploaded ONLY ALL CONTACTS NOT UPLOADED. Repeatedly uploading the entire log not only wastes your time and internet bandwidth., but it wastes LOTW resources.

When you download, use the ALL SINCE button.

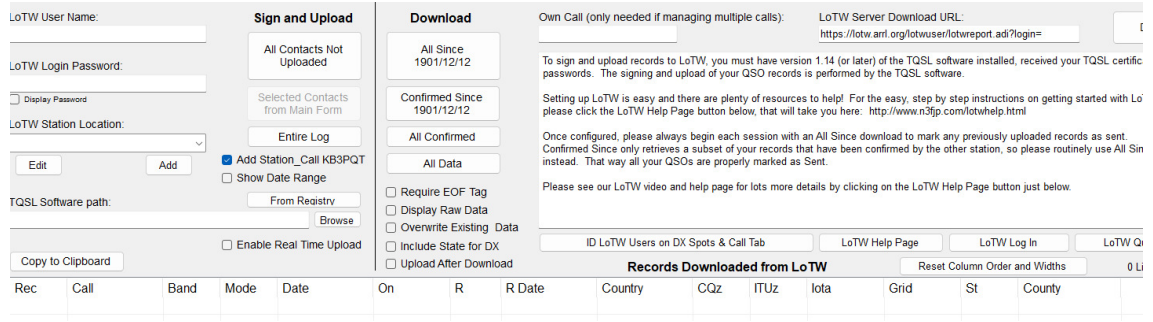

A couple of times a year it is helpful to download ALL CONFIRMED. This sometimes picks up stragglers. It is rarely beneficial to download all data.

If you have data in LOTW that does not exist in your N3FJP log, it will tell you.

Why would that happen? Maybe for some reason, you started a new log and have QSOs in LOTW from an older log. If you do not want that data in the new log, DO NOT tell it to download the missing QSOs.

Sometimes you upload then may realize you made an error. You corrected it in your file but cannot correct in LOTW.

If you inadvertently add LOTW data you do not want, or FT8 logged an entry twice, or You imported the FT8 adif file to add any missing items to your N3FJP file, you may have duplicates. If you know what the duplicate it, it is easy to find and delete. But if not, REMOVE Duplicates by clicking on FILE: REMOVE DUPLICATES:

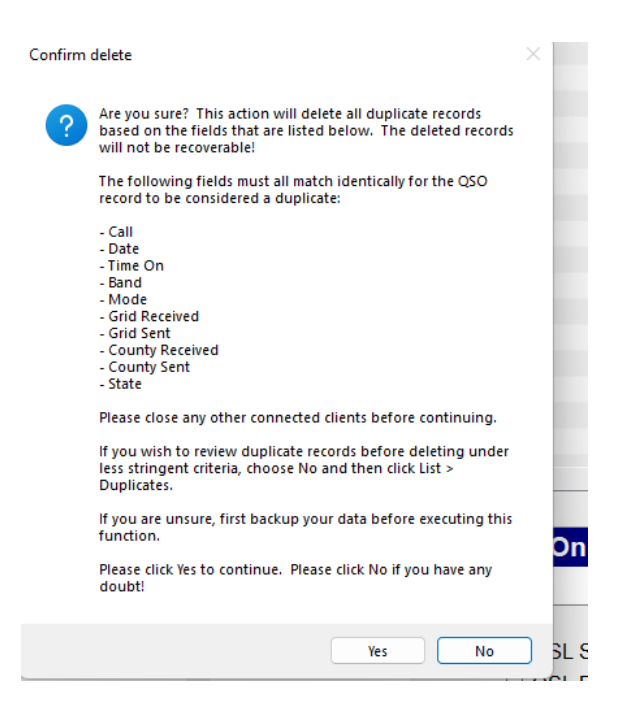

N3FJP will find and remove. It will also re-index your file.

What if you are removing records and do not click the REINDEX file after every one? Now you have gaps, which can create havoc in database files.

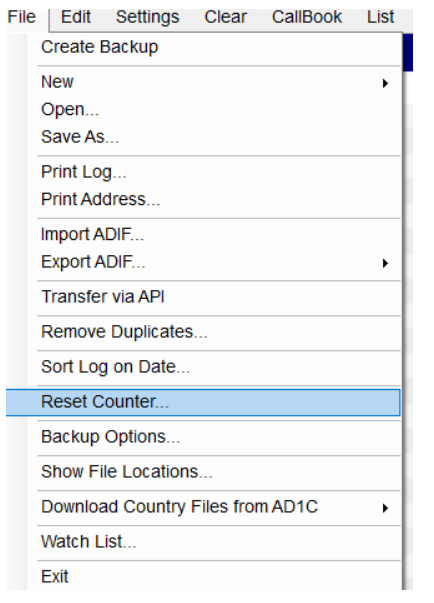

File, RESET COUNTER will make most thing in the N3FJP world right again..

#### **Hint #3 SORT BY DATE**

So you merged files, or you added QSOs to a file, then imported older QSOs. Your log may be OK, but it is no longer orderly.

SORT LOG ON DATE will fix that.

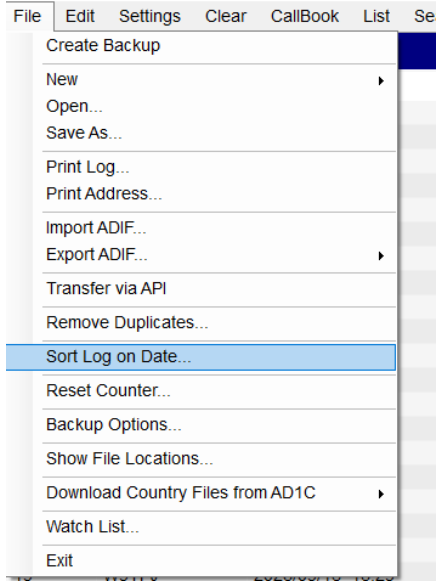

SORT LOG ON DATE re-indexes the file by date and time.

### **Hint #4 CALL BOOK**

Many ops like to know who they are working in real time. There are apps and websites like QRZ.com, but N3FJP can do a log lookup as well.

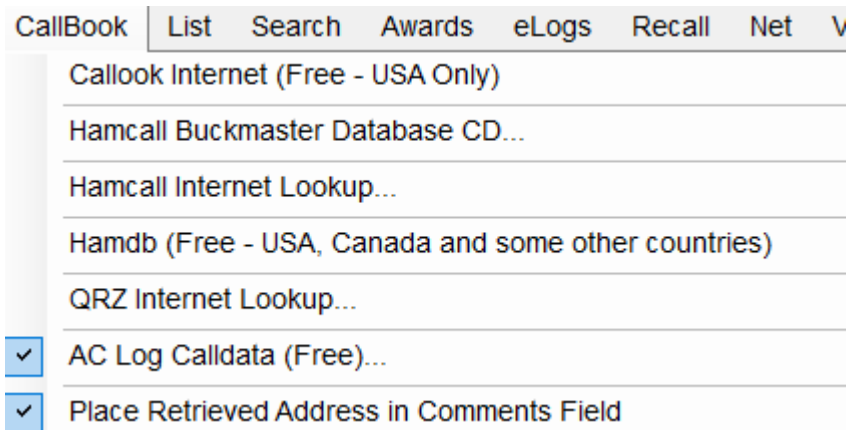

Go to CALLBOOK, Click on AC Log Calldata, download the data files (uploaded every 6 months) and you will have a "current" database of US and Canadian calls.

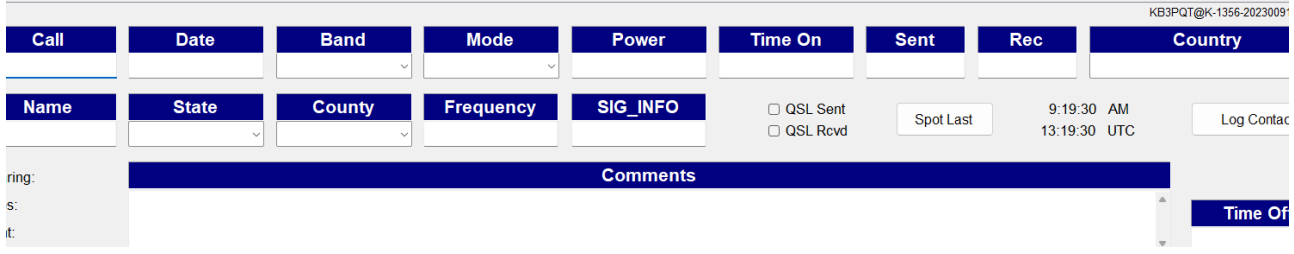

When you type a call in the Call box, it will auto populate with current data.

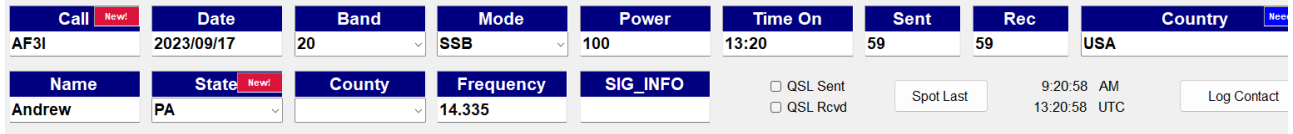

KB3PQT@K-1356-202300916.r

It will also put the operator's address-of-record in the comments field. Where did it get the band and mode info? From your last QSO. Or if you have N3FJP interfaced with your rig via CAT control, it will get the data from the radio. For casual operation it is a convenience and keeps the carpal tunnel away. For contesting, it is a musthave for serious contesters.

## **Hint #5 Special Operations**

No, we are not discussing Seal Team 6 or Delta Force. But N3FJP makes it super easy to track your 13 Colonies and Route 66 Special Event progress.

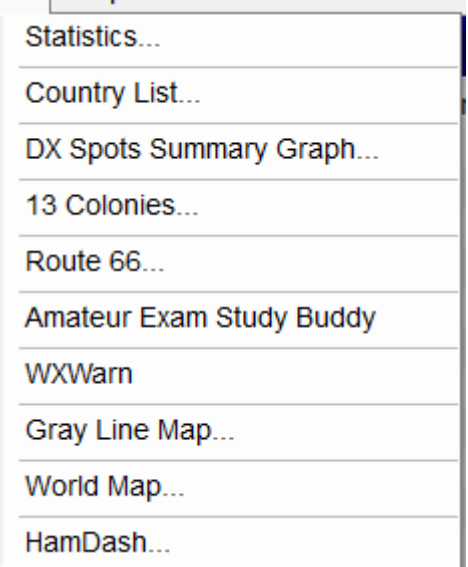

Under VIEW select ROUTE 66

oute  $66$  2023/09/09 - 2023/09/17 Total Worked (band / call unique) = 0

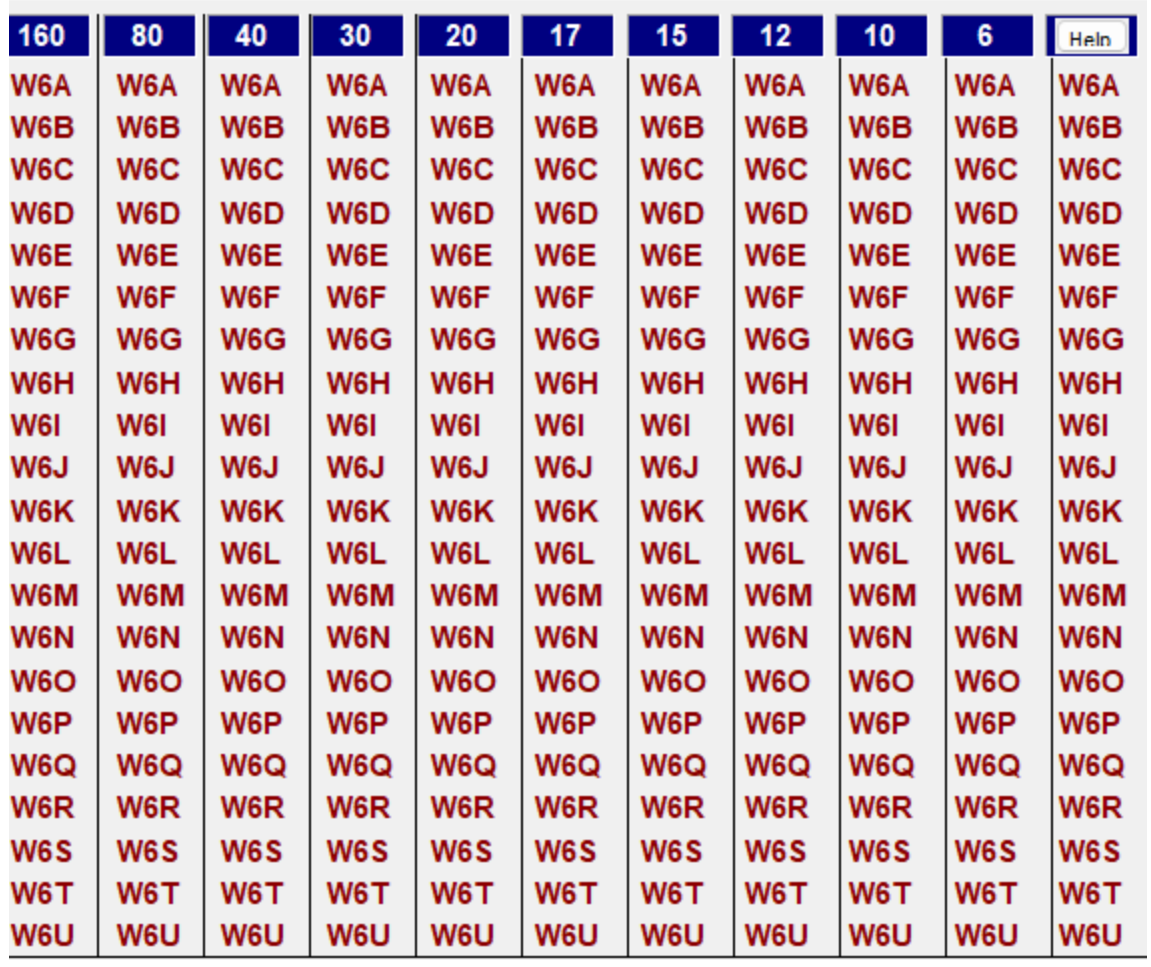

All the possible calls and bands are listed. As you log them, they turn Blue. In that respect, you will easily recognize your needed call signs.

#### **Hint #6 WX WARN**

WX WARN quite possibly is Scott's hobby. But it can be fun. Clicking here links you to the National Weather Service Weather Warning page. Have you ever been on a net and someone says they need to check out because thunderstorms are close? They may have heard thunder, or they may have received a notification from the WX WARN app.

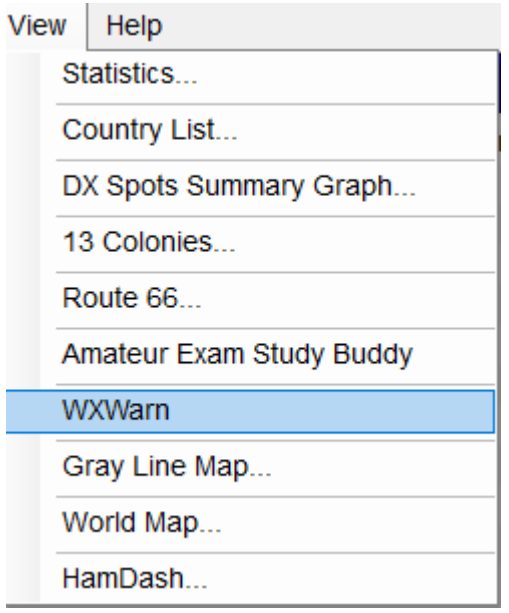

## **Hint #7 WORLD MAP**

Ever want to know where someone is? The free add-on **World Map** can help.

Click on World Map from the View screen, download and install.

Open the map. Your station will be marked with a star in its approximate location

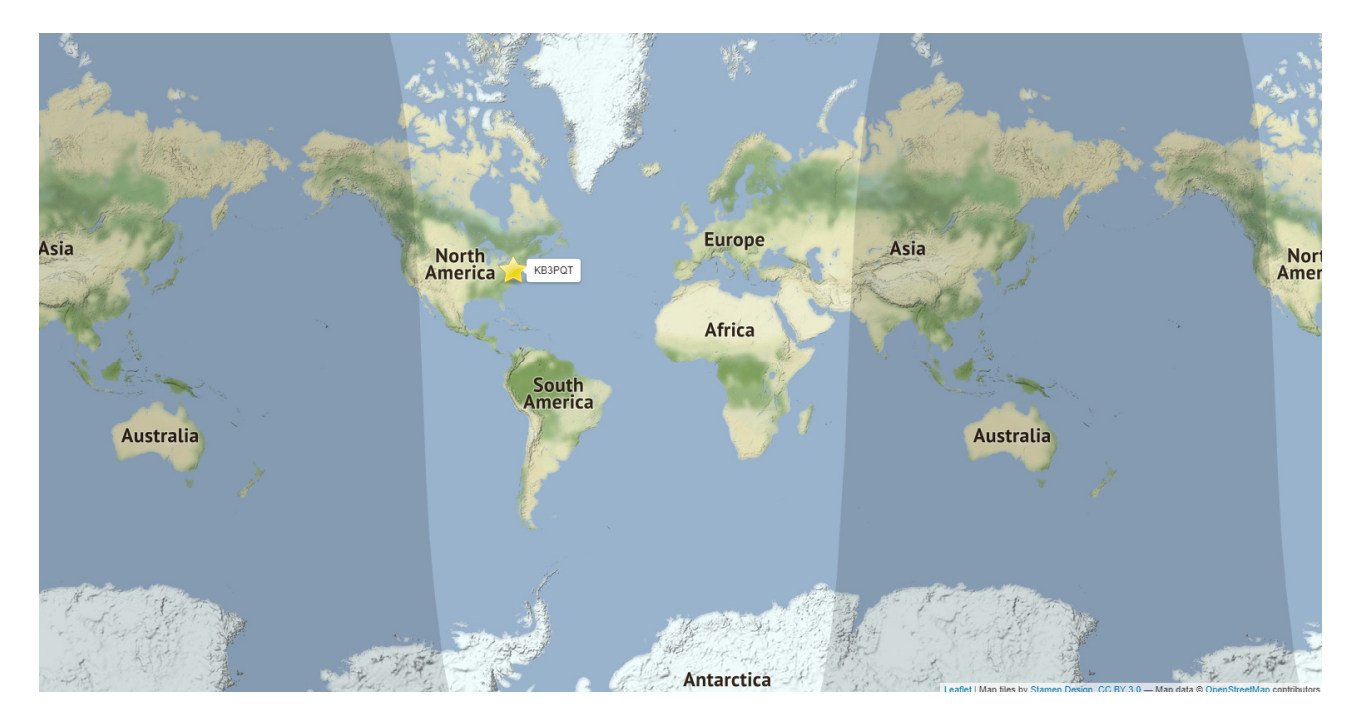

The light shaded area reveals where daylight is.

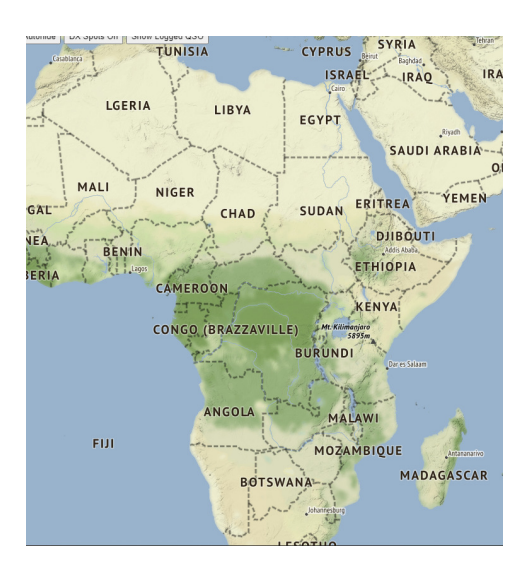

You can zoom-in to view countries or zoom-in even more for a more local view.

Not sure where Gun Barrel City, Texas is located? But the OM on the other said he is southeast of Dallas?

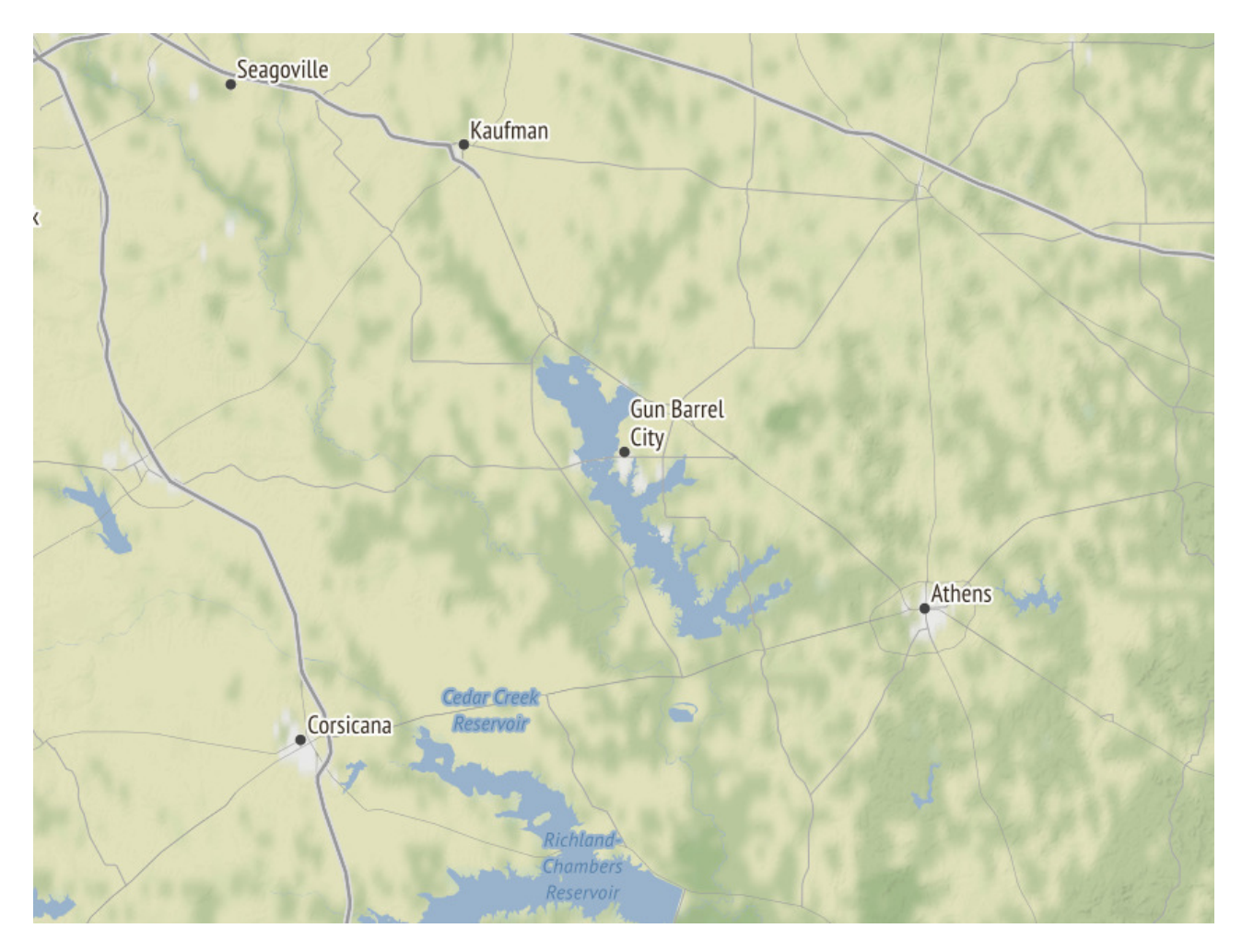

Scott can help! (Look in the center of this image.)

Keeping a log book is fun.

One of our club members recently gave in and opened an ARRL Logbook Of The World account. He uploaded some 2900 QSOs from his N3FJP Amateur Call log.

When he first downloaded his confirmed, he had over 1400 confirmed and has 49 states confirmed! Wow!

Catch 'ya on the air!